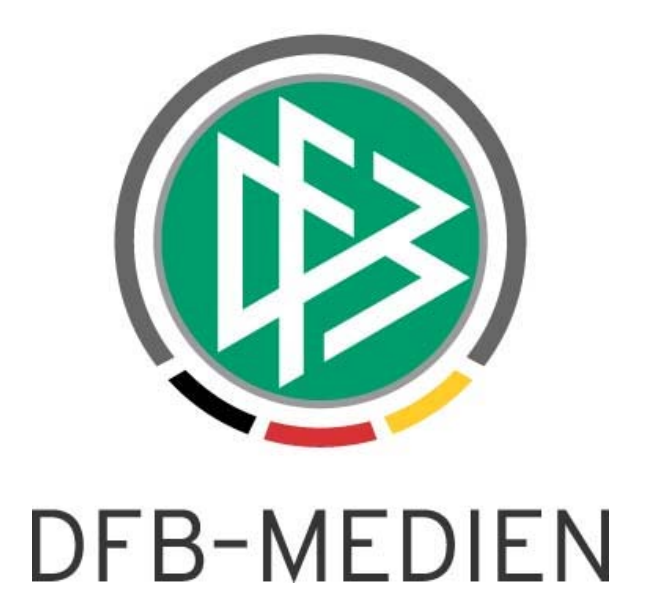

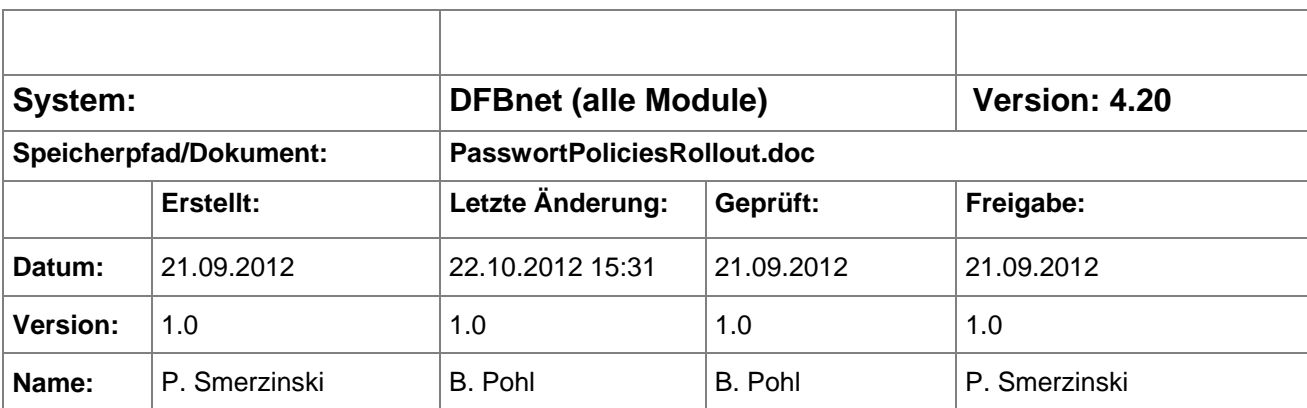

#### © 2012 DFB-Medien GmbH & Co. KG

Alle Texte und Abbildungen wurden mit größter Sorgfalt erarbeitet, dennoch können etwaige Fehler nicht ausgeschlossen werden. Eine Haftung der DFB-Medien, gleich aus welchem Rechtsgrund, für Schäden oder Folgeschäden, die aus der An- und Verwendung der in diesem Dokument gegebenen Informationen entstehen können, ist ausgeschlossen.

Das Dokument ist urheberrechtlich geschützt. Die Weitergabe sowie die Veröffentlichung dieser Unterlage sind ohne die ausdrückliche und schriftliche Genehmigung der DFB-Medien nicht gestattet. Zuwiderhandlungen verpflichten zu Schadensersatz. Alle Rechte für den Fall der Patenterteilung oder der GM-Eintragung vorbehalten.

Die in diesem Dokument verwendeten Soft- und Hardwarebezeichnungen sind in den meisten Fällen auch eingetragene Warenzeichen und unterliegen als solche den gesetzlichen Bestimmungen.

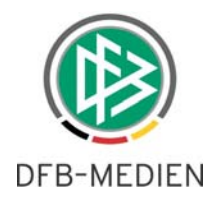

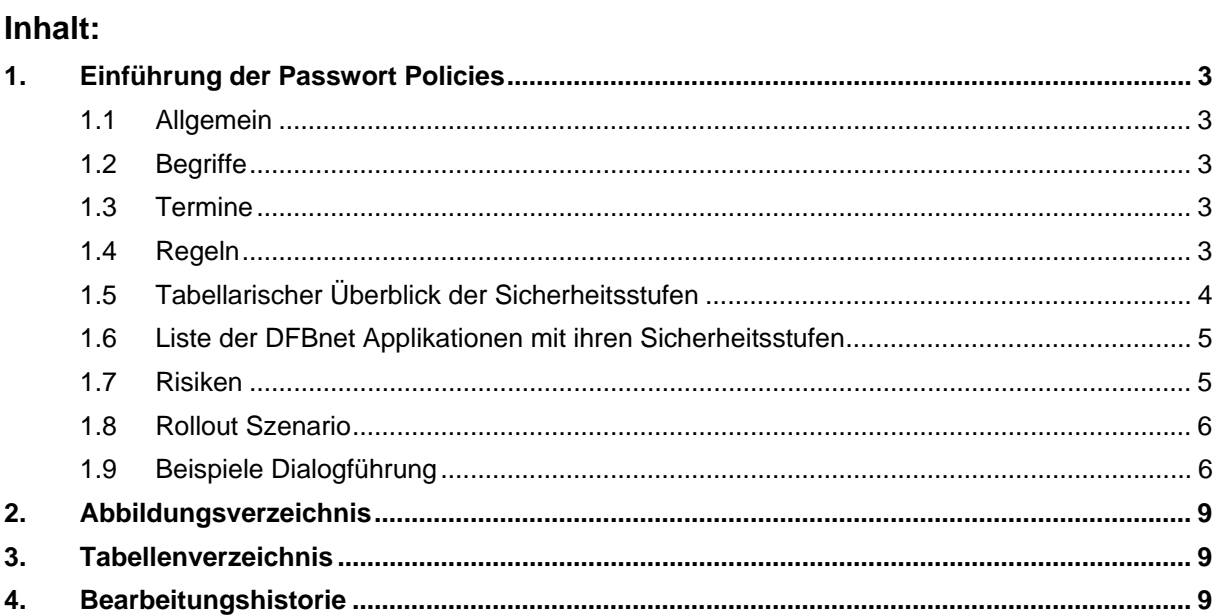

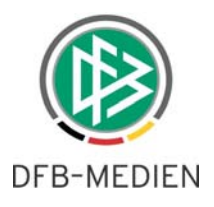

## <span id="page-2-0"></span>**1. Einführung der Passwort Policies**

### **1.1 Allgemein**

Bisher waren die Sicherheitsanforderungen an ein Passwort für den Zugang zum DFBnet sehr gering. Dies soll nun geändert werden. Abhängig von den Daten, die in einem DFBnet Modul verarbeitet werden, wird die Sicherheitsstufe des Passwortes eingestellt. Hierzu wurden im Vorfeld bereits entsprechende Veranstaltungen durchgeführt. Im Anhang finden Sie eine Liste der DFBnet Applikationen mit ihren definierten Sicherheitsstufen und eine Beschreibung der Sicherheitsstufen.

Im Folgenden wird der Rollout beschrieben.

### **1.2 Begriffe**

Hier werden noch einmal die wichtigsten Begriffe erklärt.

#### **Policy**

• Richtlinie, die den Zugang zum DFBnet regelt

#### **Sicherheitsstufe**

- Konkret ausgeprägte Richtlinie
- Festlegung der zulässigen Kennungstypen

#### **Klassifizierung der Sicherheitsstufen**

- (Keine)
- Niedrig
- **Mittel**
- Hoch

#### **1.3 Termine**

Der Termin für die "Scharfschaltung" der Sicherheitsstufen wurde in der letzten Sitzung des AK DFBnet auf den 25.Oktober 2012 festgelegt. Dieser Termin fällt zusammen mit der Produktivsetzung des DFBnet Releases 4.20. Ab diesem Zeitpunkt gelten die definierten Sicherheitsstufen.

#### **1.4 Regeln**

• Ist **eine** Kennung auf mehrere DFBnet Module berechtigt, dann gilt für das Passwort dieser Kennung die Sicherheitsstufe des am höchsten eingestuften Moduls. Beispiel:

die Kennung ist auf die Ergebnismeldung (Sicherheitsstufe keine) und den DFBnet Meldebogen (Sicherheitsstufe mittel) berechtigt  $\rightarrow$  das Passwort unterliegt den Regeln der Sicherheitsstufe mittel.

• Das Passwort unterliegt einer Ablaufzeit. Je höher die Sicherheitsstufe, desto kürzer ist der Ablaufzeitpunkt. Ist dieser erreicht, wird der Benutzer vom System nach dem Einloggen aufge-

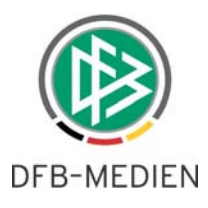

<span id="page-3-0"></span>fordert, das alte Passwort noch einmal einzugeben und sich dann ein neues Passwort auszudenken. Die Regeln zu diesem neuen Passwort sind ebenfalls wieder abhängig von der Sicherheitsstufe der berechtigten Module. Der Benutzer wird anhand von Hilfetexten zur Eingabe des neuen Passwortes geführt.

Beispiele hierzu finden Sie in dieser Dokumentation ([1.9](#page-5-1) [Beispiele Dialogführung\)](#page-5-1)

- Die Sicherheitsstufe für die Ergebnismeldung und für den Spielbericht in den Rollen Mannschaftsverantwortlicher und Schiedsrichter wird niedrig sein und damit werden keine höheren Anforderungen an das Passwort gestellt als bisher. Voraussetzung ist, diese Kennungen sind nicht mit höher eingestuften Modulen kombiniert (s. o.)
- Es ist zwingend erforderlich, dass für alle DFBnet Kennungen gilt: "Passwortänderung ist erlaubt". DFB Medien wird dies im Vorfeld sicher stellen, indem eine entsprechende Korrektur bei allen betroffenen Kennungen durchgeführt wird. Der Termin hierfür wird mit den Landesverbänden abgestimmt und es werden dann automatisch alle Kennzeichnungen auf "änderbar" umgesetzt.

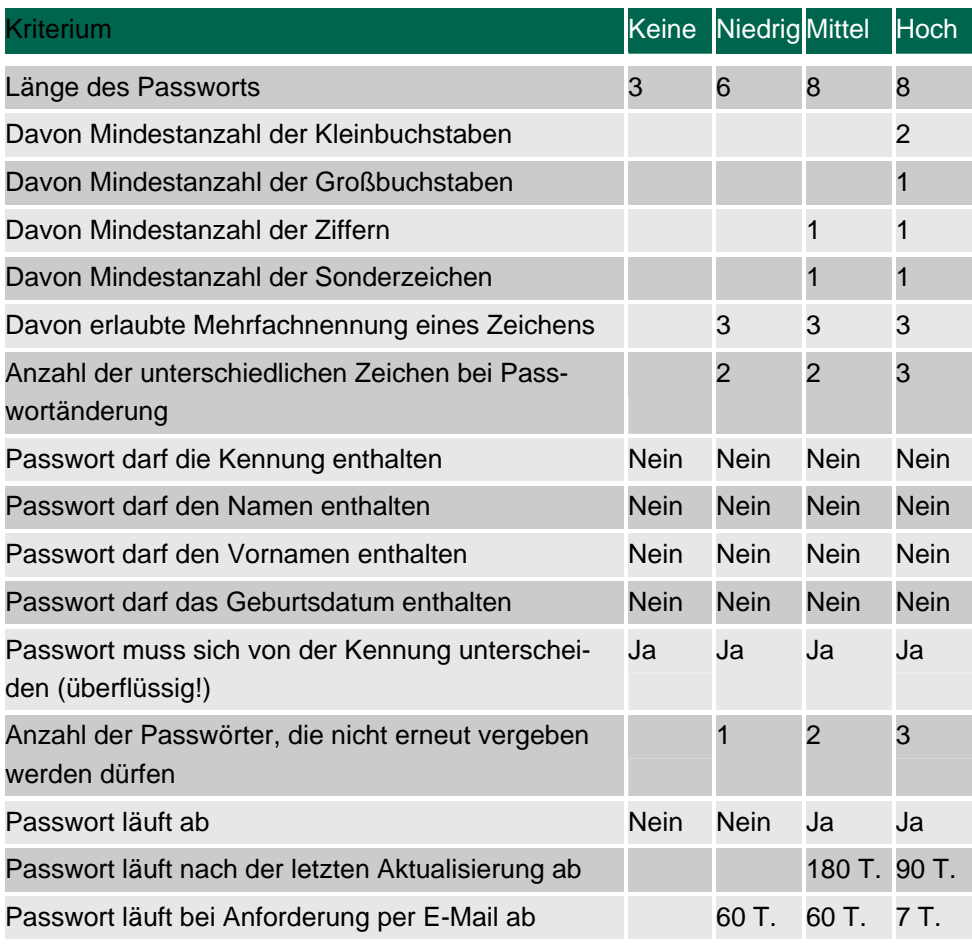

### **1.5 Tabellarischer Überblick der Sicherheitsstufen**

Tabelle 1 Sicherheitsstufen mit ihren Kennziffern

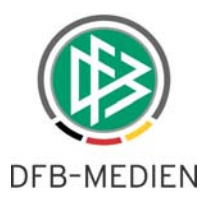

## <span id="page-4-0"></span>**1.6 Liste der DFBnet Applikationen mit ihren Sicherheitsstufen**

(in alphabetischer Reihenfolge)

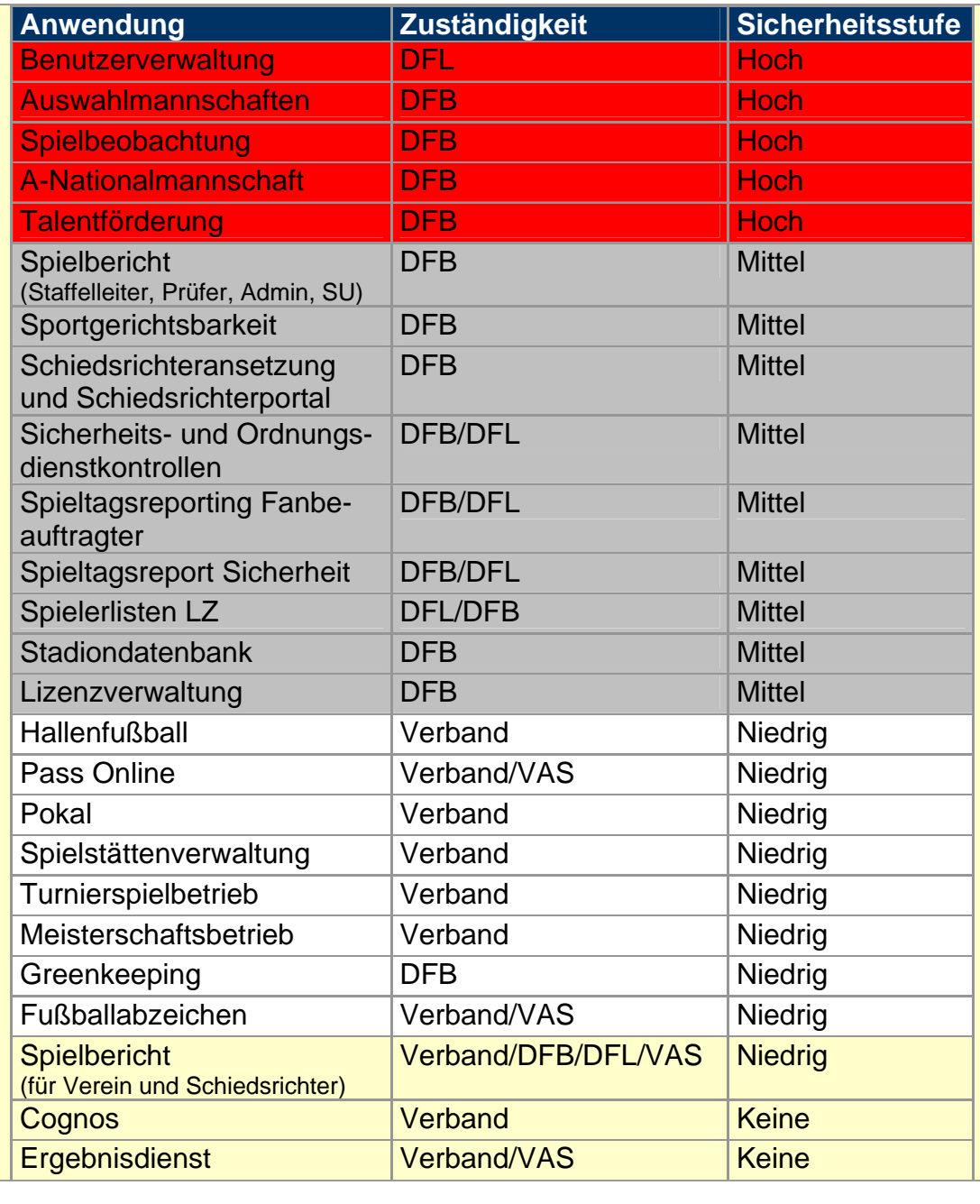

Tabelle 2 Einstufung der DFBnet Module

## **1.7 Risiken**

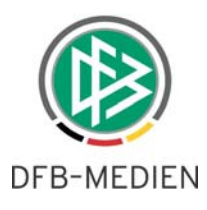

- <span id="page-5-0"></span>• Allein durch die Einführung der Policies ist mit einem erhöhten Supportaufwand zu rechnen. Allerdings ist das Risiko nicht sehr hoch einzuschätzen, da die Benutzerführung (siehe unten) sehr anschaulich und transparent ist.
- Die Endanwender könnten die neuen Passwort Regeln nicht verstehen. Auch hier ist das Risiko gering wegen der eben erwähnten Anschaulichkeit.
- Die meisten Anwender arbeiten am Wochenende im System und haben dann keinen Ansprechpartner im Verband. Hier muss der DFBnet Helpdesk noch besser kommuniziert und bekannt gemacht werden.

01805 776 785 (14 Cent pro Minute, max 42 Cent über Mobiltelefon)

#### **1.8 Rollout Szenario**

Start der Passwort Policies ist der 25.10.2012. Der Ablaufzeitpunkt für ein Passwort wird vom System über das Datum der letzten Änderung ermittelt. Wurde das Passwort seit seinem Bestehen noch nie geändert, dann wird das Datum des letzten Einloggens heran gezogen.

Bis zum Ausrollzeitpunkt müssen auf jeden Fall alle Kennungen so gesetzt sein, dass sich die Kennungsinhaber ein neues Passwort per Email zuschicken lassen können. (Passwortänderung erlaubt = ja). Wir werden in Abstimmung mit allen Landesverbänden alle Kennungen entsprechend setzen.

Über die Anwendung werden bereits heute alle Kennungsinhaber aufgefordert, ihre Emailadresse zu pflegen. Damit sind dann alle Voraussetzungen erfüllt, die Funktion "Passwort vergessen?" auch prominent auf der Portalseite portal.dfbnet.org zu präsentieren.

#### <span id="page-5-1"></span>**1.9 Beispiele Dialogführung**

Im Folgenden werden Beispiele aufgeführt, wie das System den Anwender führt, damit er sich ein neues Passwort regelkonform einrichten kann.

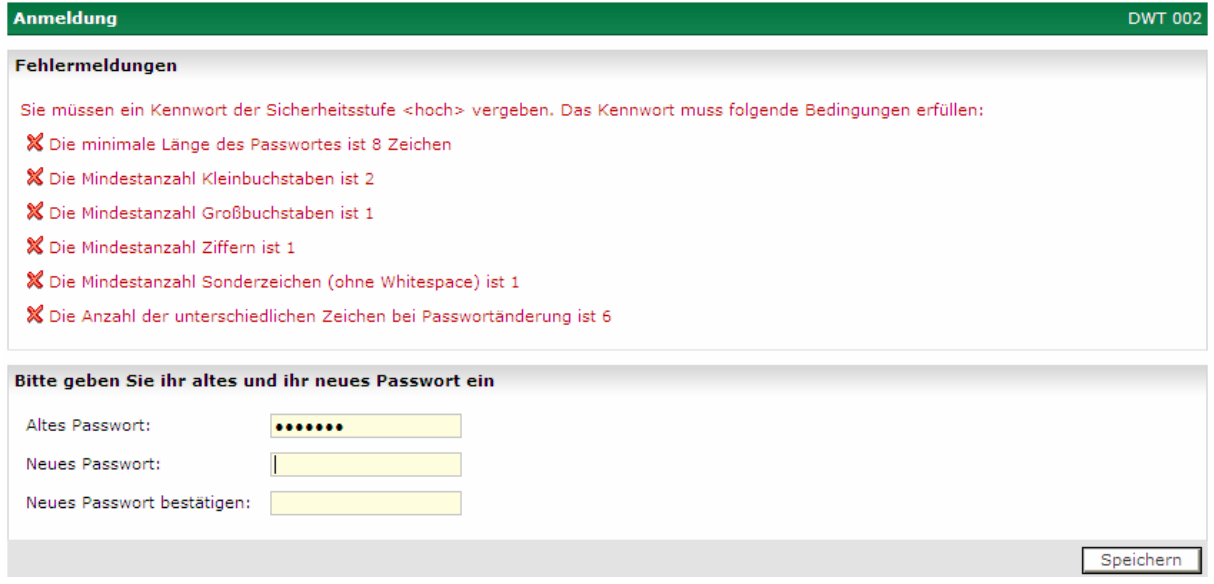

Abbildung 1 Eingangsbild nach Ablauf einen Passwortes Sicherheitsstufe hoch

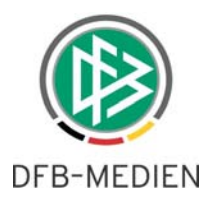

<span id="page-6-0"></span>Gibt der Anwender nun Eingaben ein, die einer der aufgeführten Regeln entsprechen, dann wechseln die Regeltexte von rot auf schwarz, Beispiel (Eingabe eines Sonderzeichens und eines Großbuchstabens)

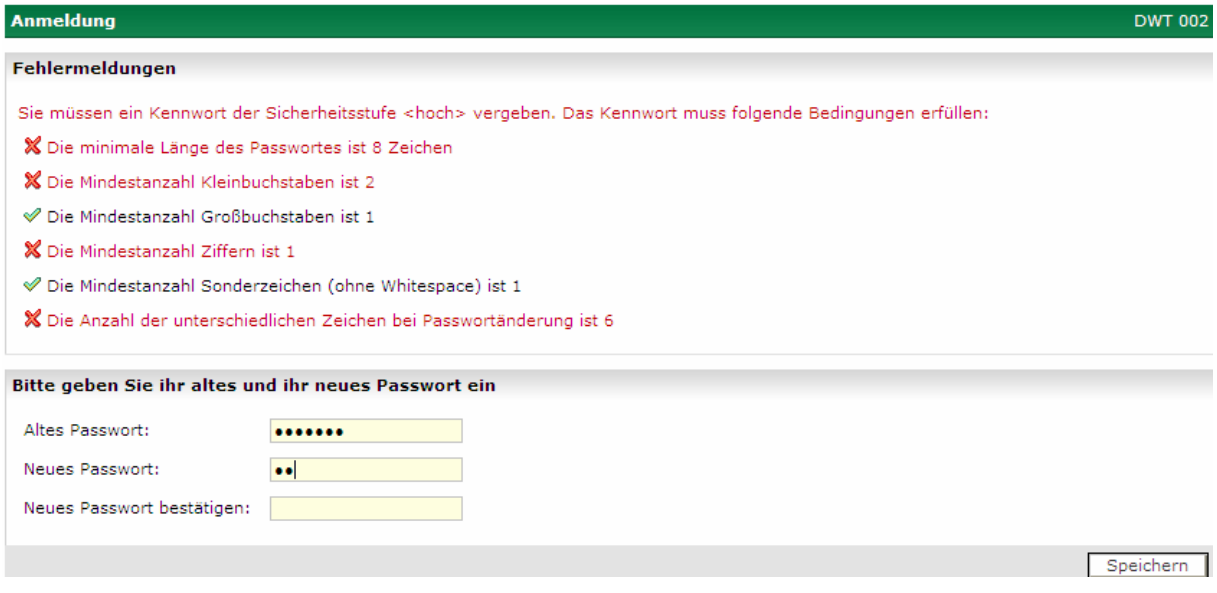

Abbildung 2 direkte Prüfung der Eingabe

In der Sicherheitsstufe mittel sind die Regeln entsprechend angepasst:

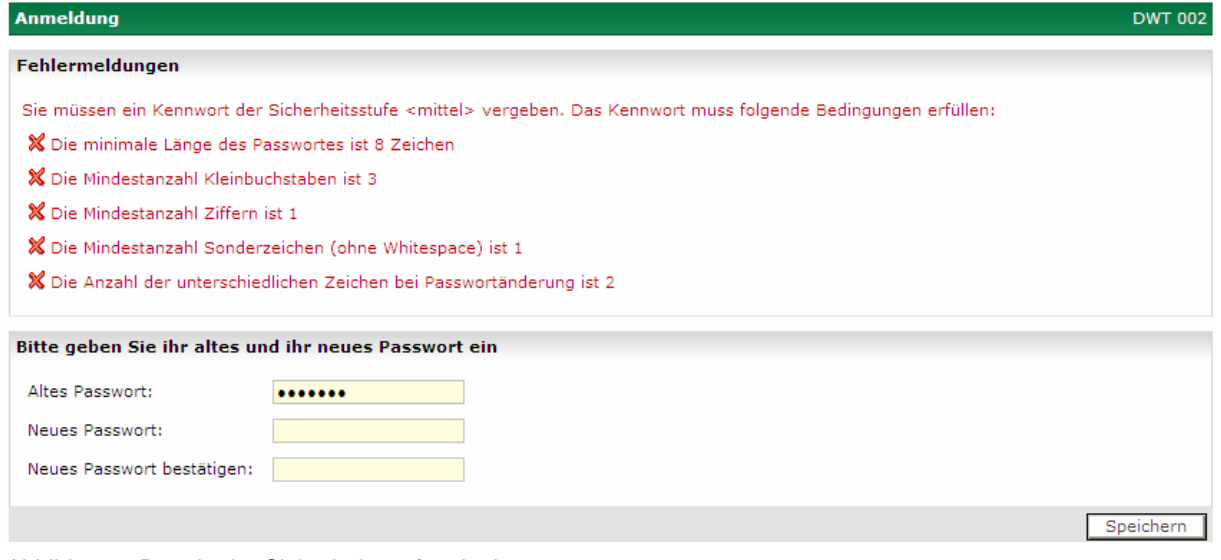

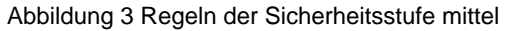

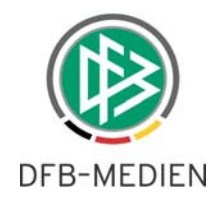

<span id="page-7-0"></span>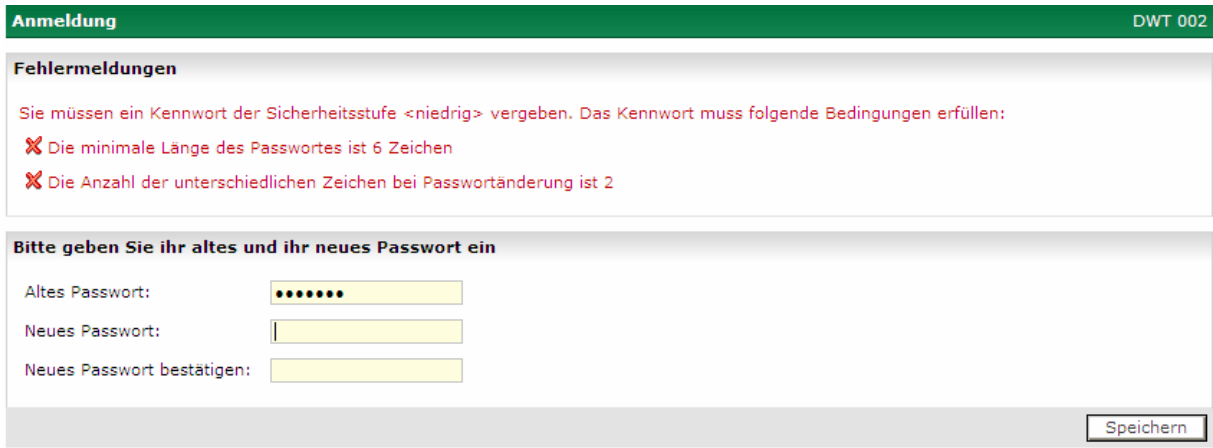

Abbildung 4 Regeln der Sicherheitsstufe niedrig

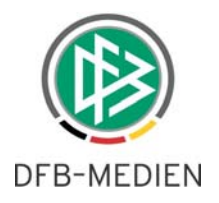

# <span id="page-8-0"></span>**2. Abbildungsverzeichnis**

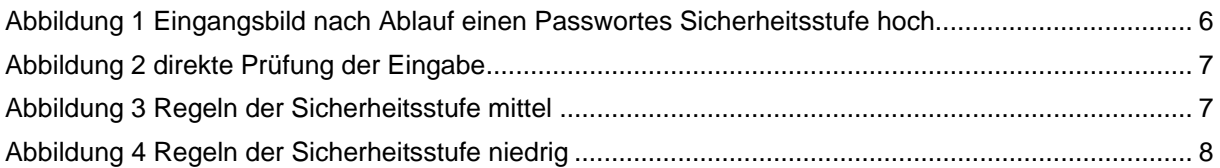

## **3. Tabellenverzeichnis**

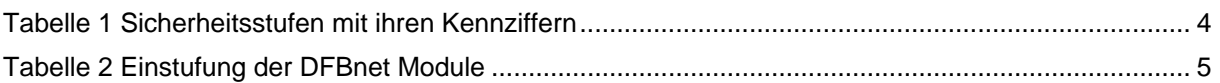

# **4. Bearbeitungshistorie**

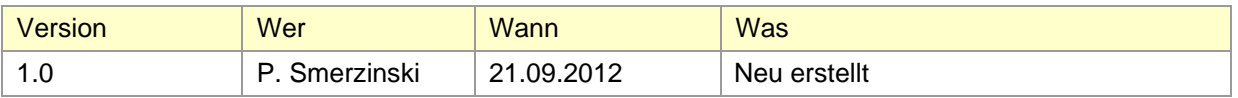